## **LABBARNA**

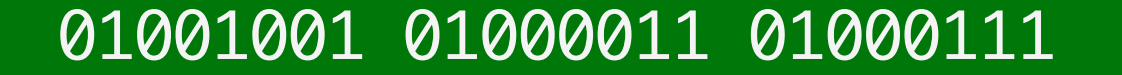

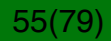

#### **Pentesting**

Websäkerhet testas med *penetration testing*, "pentesting".

Detta är metoder för att testa möjligheten, och därmed också risken, för intrång.

Fokus för labbarna!

"Pentesting" har inget med pennor att göra.

56(79)

#### **Labborganisation**

Labbuppgifterna är obligatoriska och utförs individuellt

Du utför dem på egen tid innan deadline. Du loggar in på vår server med ditt LiU-ID.

Vi har tider då du kan få hjälp. Använd dem väl om du behöver dem.

Du får godkänt när du har klarat de obligatoriska uppgifterna.

### 01001001 01000011 01000111

57(79)57(79)

#### **Server och PM**

Servern är en typ som kallas "Security Shepherd", ett system för datasäkerhetsträning

Serveradressen för labbarna är *snickerboa.it.liu.se*

Lab-PM finns på kurssidan, med instruktioner, hur du loggar in mm.

### 01001001 01000011 01000111

#### **Utmaningskategorier**

- CSRF
- XSS
- SQL Injection
- Osäker krypterad lagring
- Osäkta direkta objektreferenser
- Dålig datavalidering

### 01001001 01000011 01000111

#### **Lektioner och labbuppgifter**

För varje kategori finns en lektion och ett antal labbuppgifter Lektionerna introducerar ämnet Använd lektionen för att lära dig hur just denna mekanism fungerar Lektionerna kan också ge ledtrådar efter några misslyckade försök När du känner dig säker på ett ämne, fortsätt med uppgifterna Du får godkänt efter att ha fullbordat samtliga 21 uppgifter

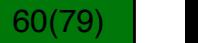

#### **Webgränssnitt för Security Shepherd**

### **TOPDOG CHALLENGE**

**Guilherme B Xavier | Logout** 

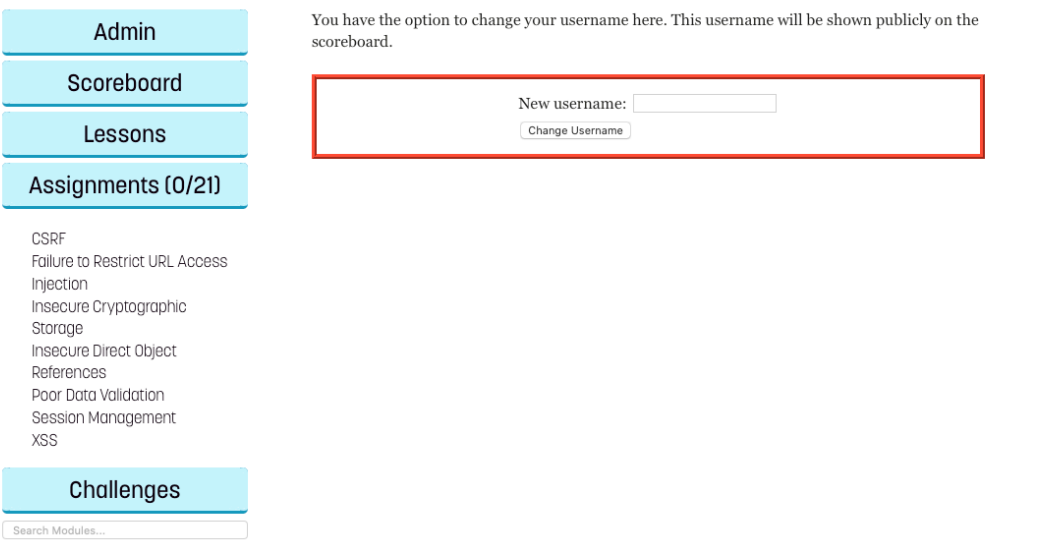

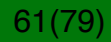

#### **Målet är att få ut resultatnyckeln**

#### **TOPDOG CHALLENGE Admin** Submit Result Key Here...

#### For Borehourd What is Cross Site Scripting (XSS)?

Cross-Site Scripting, or XSS, issues occur when an application uses untrusted data in a web browser without sufficient validation or escaping. If untrusted data contains a client side script, the browser will execute the script while it is interpreting the page.

Attackers can use XSS attacks to execute scripts in a victim's browser which can hijack user sessions, deface web sites, or redirect the user to malicious sites. Anyone that can send data to the system, including administrators, are possible candidates for performing XSS attacks in an application.

According to OWASP, XSS is the most widespread vulnerability found in web applications today. This is partially due to the variety of attack vectors that are available. The easiest way of showing an XSS attack executing is using a simple alert box as a client side script pay load. To execute a XSS payload, a variety of an attack vectors may be necessary to overcome insufficient escaping or validation. The following are examples of some known attack vectors, that all create the same alert pop up that reads "XSS".

For more information please visit OWASP Guide to XSS

<script>alert('XSS')</script> <img src="#" onerror="alert('XSS')" /> <input type="button" onclick="alert('XSS')" /> <iframe src="javascript:alert('XSS');"></iframe>

Hide Lesson Introduction

Get This User

The following search box outputs untrusted data without any validation or escaping. Get an alert box to execute through this function to show that there is an XSS vulnerability present.

Please enter the Search Term that you want to look up

Challenges

Search Modules.

### 01001001 01000011 01000111

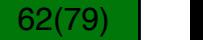

Guilherme B Xavier I Logout

Submit

Lessons **X**Broken Session Management XCross Site Request Forgery X Cross Site Scripting XFailure to Restrict URL Access Xinsecure Cryptographic Storage **X**Insecure Direct Object References X Poor Data Validation XSQL Injection XUnvalidated Redirects and Forwards

Assignments (0/21)

Cheat

#### **Hur resultatnyckeln fungerar**

När en uppgift är klar får du resultatnyckeln (result key)

Klistra in den i boxen överst och klicka på submit

Oftast (men inte alltid) ser nyckeln ut något i stil med:

3c17f6bf34080979e0cebda5672e90...

Resultatnyckeln är unik för varje användare och varje modul

Varning: Du får poängavdrag om du försöker med brute forcelösningar. Detta syns i våra adminloggar.

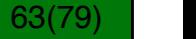

#### **Tillgängliga verktyg**

Pentesting kräver ett antal verktyg

Du kan använda onlinekalkylatorer, som base64-encoders/ decoders (Googla)

En sidas källkod kan avslöja mycket.

Du behöver också en attackproxy som låter dig modifiera HTTP-data skickat mellan server och klient.

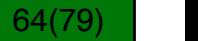

#### **Websidans källkod**

Firefox: Högerklicka/ctrl-klicka websidan och välj "View page source"

Detta visar källkoden för nuvarande sida.

I Security Shepherd behöver du se källkoden för uppgiften, dess iFrame.

Annars ser du bara källkoden för Security Shepherd.

### 01001001 01000011 01000111

65(79) |

#### **Visa källkod för en frame**

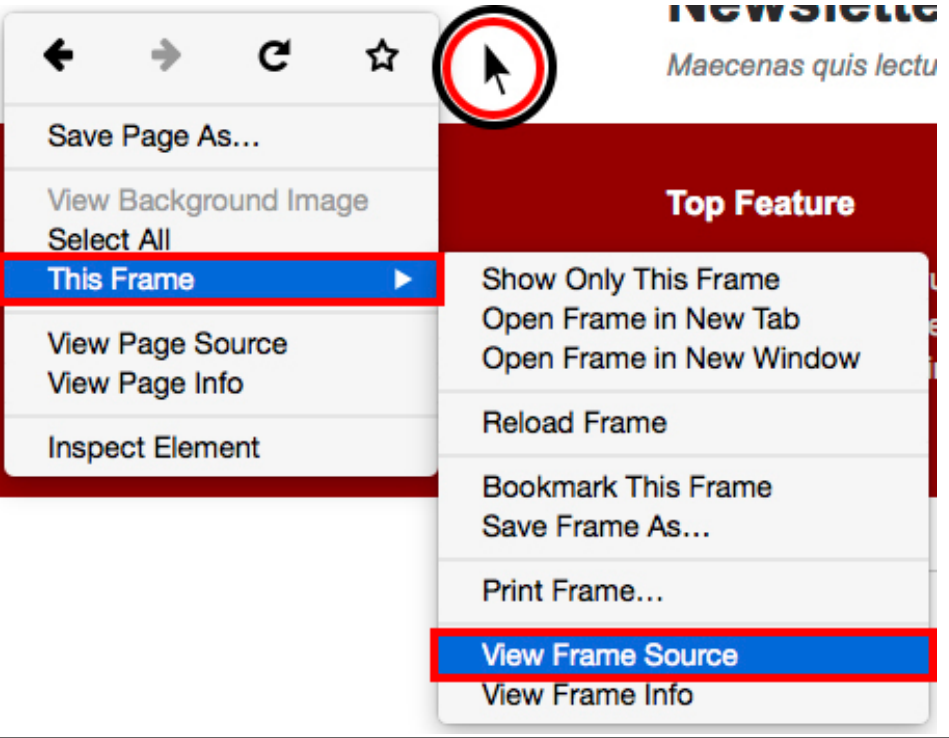

### 01001001 01000011 01000111

#### **Exempel på källkod för websida**

```
<h2 class="title">Failure To Restrict URL Access Challenge 1</h2>
< pTo recover the result key for this challenge you need to obtain the current server status message from an administr
    \text{dr/s}br/>Use this form to view the status of the server <!-- from the point of view of a peasant or quest \rightarrowbr/>br/><form id="leForm" action="javascript:;">
        <table>
        <tr><td>
            <div id="submitButton">
            <input type="submit" value="Get Server Status"/></div>
            <p style="display: none;" id="loadingSign">Loading</p>
            <div style="display: none;" id="hintButton"><input type="button" value="Would you like a hint?" id="theHint
        </td></tr>
        </table>
    </form>
    <div id="resultsDiv"></div>
2/m
```
Figur:Källkoden för en av utmaningarna

$$
67(79)
$$

#### **Proxy**

En proxy är ett mellanlager, en server som ligger mellan användaren och den server användaren accessar.

En proxy kan göra olika saker, anonymitet, säkerhet, konvertering av data (t.ex. översättning)...

### 01001001 01000011 01000111

#### **Använda en proxy**

Viktigt verktyg för "pentesting" är en attack proxy

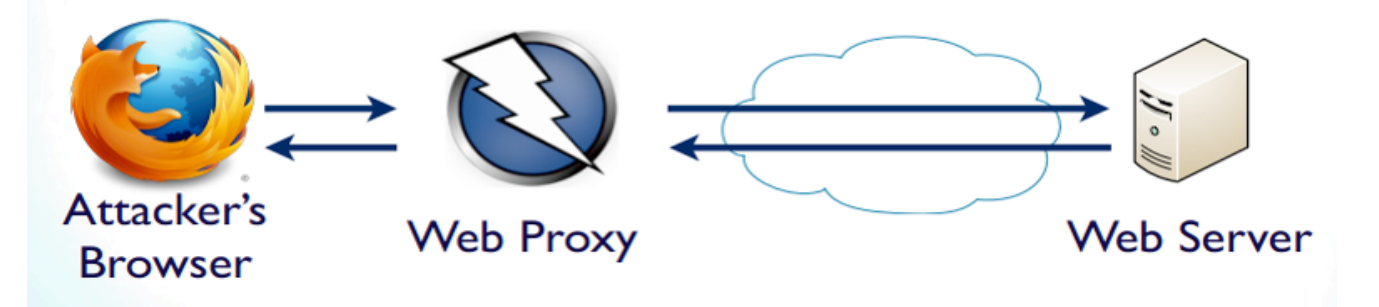

"Pentesting" = penetration testing

En proxy kan modifiera data som skickas genom den!

### 01001001 01000011 01000111

#### **ZAP-proxyn**

Du kan använda en proxy för att "pausa" en begäran medan du ändrar det.

Vi rekommenderar ZAP-proxyn

Finns för Linux, Window och OSX

Open source

Ladda ner här:

https*://*www*.*owasp*.*org*/*index*.*php*/*OWASP\_Zed\_Attack\_Proxy\_Project

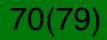

#### **Att använda proxyn**

När du installerar ZAP så är dess standardvärde localhost:8080

You behöver konfigurera webläsaren så den skickar alla HTTPdata genom den

Detta skickar all trafik genom proxyn, vilket är irriterande.

Vi rekommenderar att du installerar en andra webläsare som kör genom proxyn. Då kan du köra din vanliga webläsare som vanligt.

Du kan till exempel ladda ner Firefox eller Chrome, som finns för de flesta plattformar.

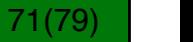

#### **Var inte vårdslös!**

Attackera bara uppgifterna!

Du får inte manipulera Shepherd! Försök att göra det detekteras och rapporteras som fusk! Respektive uppgifts egen ram (iFrame) kan du dock gärna öppna och undersöka.

Din uppgift är att knäcka uppgifterna, inte att fuska dig genom labben!

Labkursen lyder under samma regler som andra kurser och vi har order att anmäla fusk till disciplinnämnden!

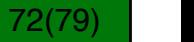

### **Du kan jobba på egen tid**

Labbarna är öppna från 14/11.

Du kan göra dem från godtycklig dator.

Det betyder, från din egen dator, kan vara hemma, eller från labbdatorer, när det passar dig.

MEN du måste vara klar senast under tentaperioden i januari!

### 01001001 01000011 01000111

73(79) |

#### **Fullborda labben**

Inga labbrapporter

När du har klarat en uppgift så registrerar systemet detta automatiskt. Mer instruktioner kommer i PM när labbarna startar.

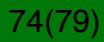

#### **Fullborda labben**

Inga labbrapporter

När du har klarat en uppgift så registrerar systemet detta automatiskt. Mer instruktioner kommer i PM när labbarna startar.

Förutom detta finns en publik topplista!

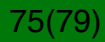

#### **Topplista och bonuspoäng**

Vi ser fortfarande vilka uppgifter du har klarat, och labben är godkänd när alla uppgifter är fullbordade

Topplistan har hittills inte varit relaterad till labbexaminationen... men jag överväger starkt att införa det nu när jag har ett poängsystem!

Topplistan är bara en kul grej, för att utmana varandra.

Alla kurser (TSIT01, TSIT02, 726G81) har gemensam topplista

Tävlingsdelen avslutas på en tid som meddelas senare (via PM och synligt i Security Shepherd).

76(79) |

#### **Bra metoder**

SKRIV NER dina framsteg. När servern lagrar dina resultat så finns alltid risken att databasen kraschar på vägen.

Då kan du snabbt komma tillbaka där du var.

Jo, vi har också backuper, men ha en egen för säkerhets skull.

Dubbla system är bra för säkerheten!

### 01001001 01000011 01000111

77(79) |

# **DEMO**

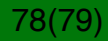

#### **Slutord**

Vi hoppas att detta blir en kul och intressant upplevelse.

Nej, labben är inte speciellt lätt

men du har tid på dig att förstå och klara av den i tid.

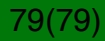